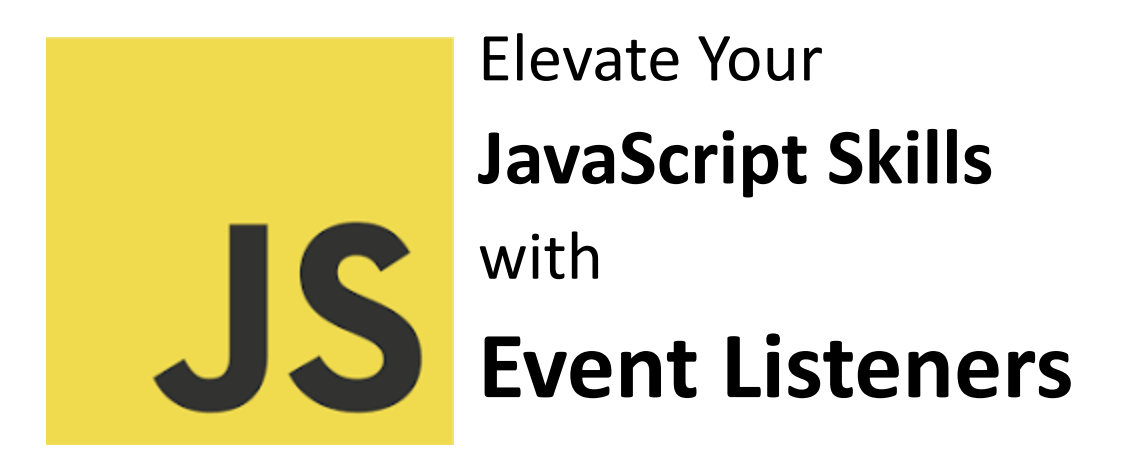

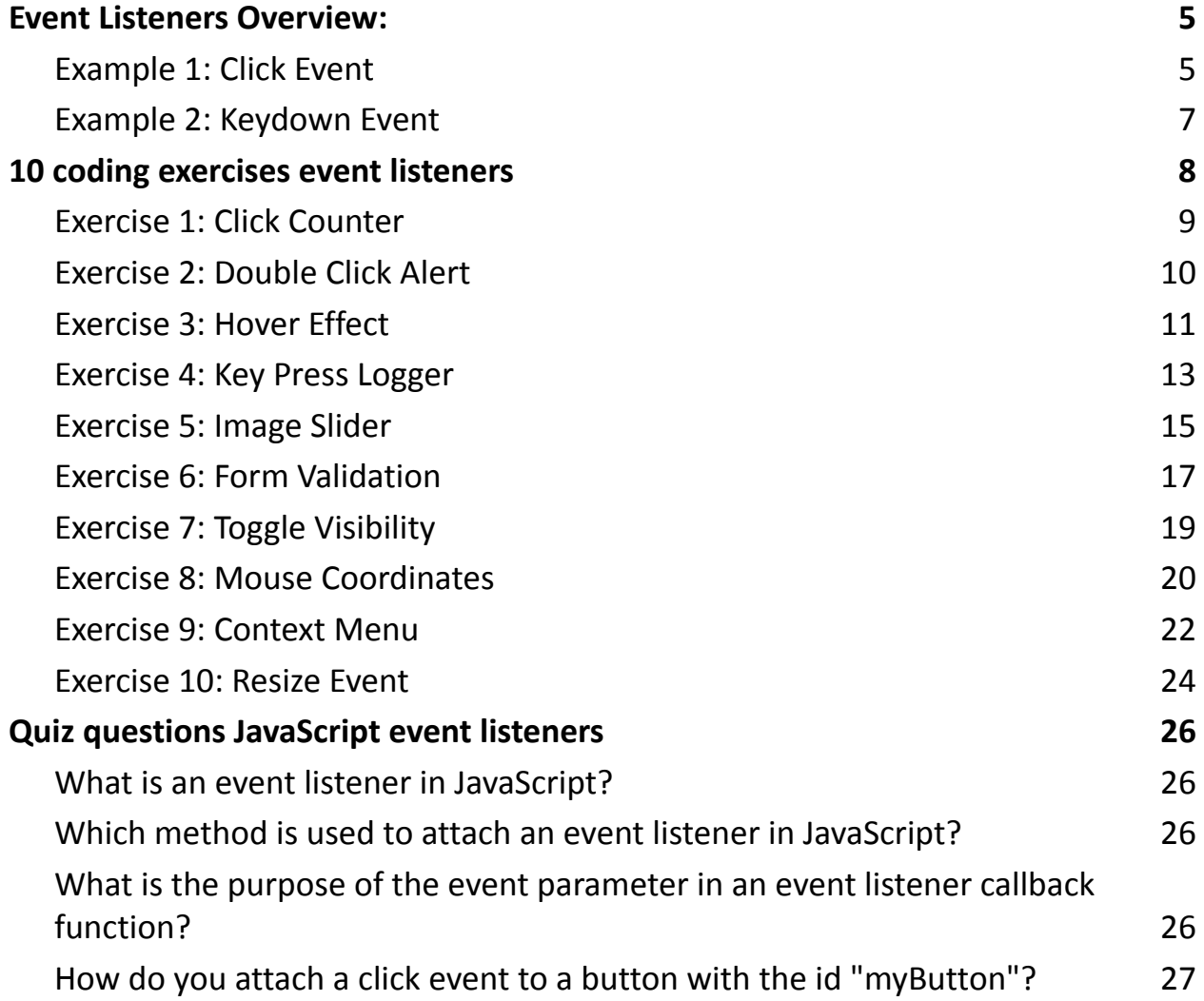

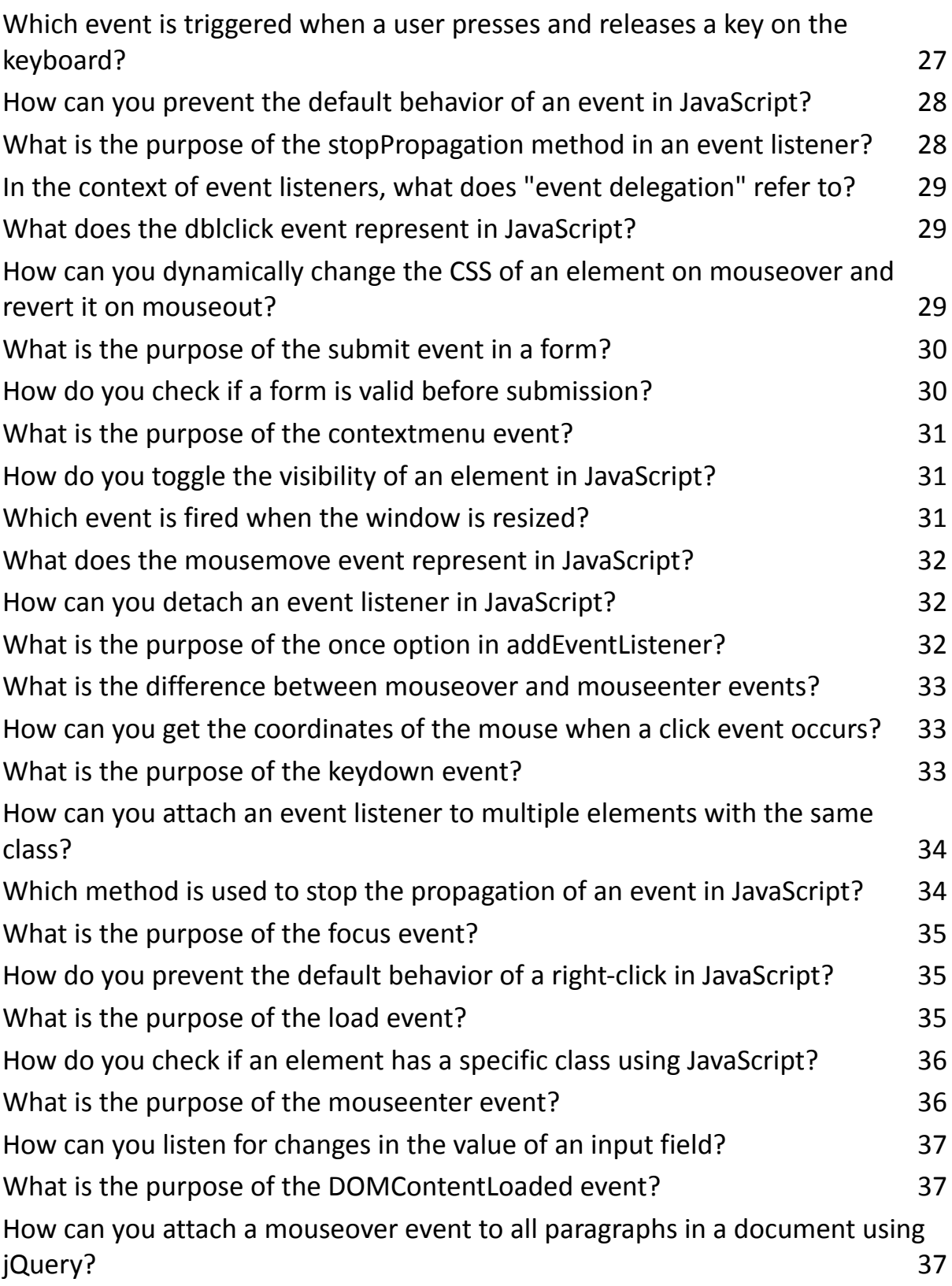

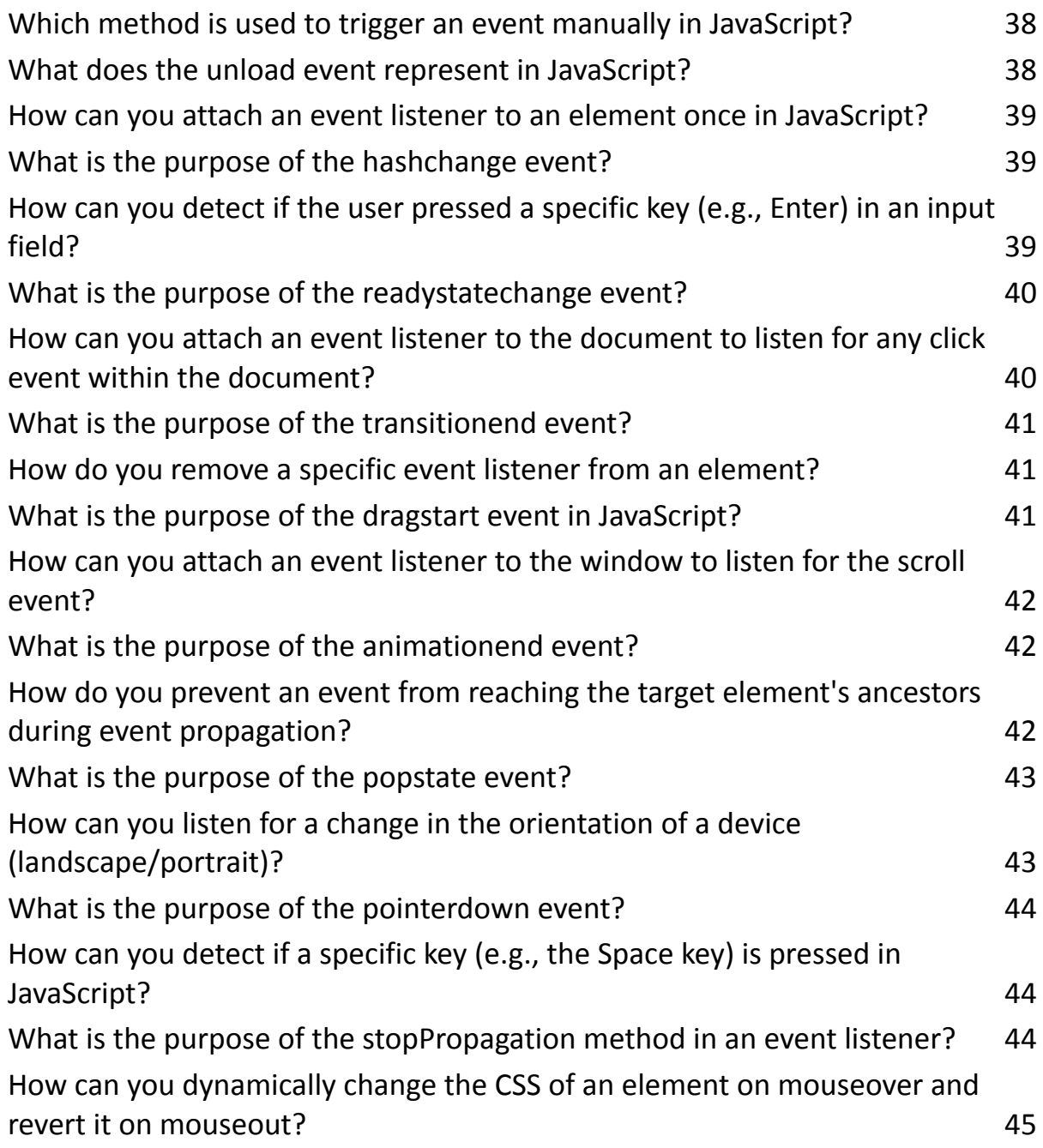

Event listeners are a crucial part of web development, allowing you to respond to user actions like clicks, key presses, or mouse

movements. They help make your web pages interactive and dynamic.

Mastering JavaScript event listeners is a game-changer for web developers. These powerful tools enable you to create dynamic and interactive user experiences. Let's dive into the essentials:

Understanding Event Listeners: JavaScript event listeners are the backbone of interactivity on the web. They empower you to respond to user actions, such as clicks, key presses, and mouse movements.

Attaching Event Listeners: The addEventListener method is your go-to for attaching event listeners to HTML elements. This function takes the event type and a callback function as parameters, allowing you to specify the desired behavior.

Common Use Cases: From click counters to image sliders and form validations, event listeners are versatile. They enable you to build features like toggling visibility, creating custom context menus, and much more.

Event Delegation: Managing event listeners efficiently is crucial. Event delegation, where a single listener handles multiple elements, simplifies code and enhances performance.

# <span id="page-4-0"></span>Event Listeners Overview:

In JavaScript, you can use the addEventListener method to specify events and define the corresponding actions or functions that should be executed when the event occurs. The basic syntax is as follows:

### // Syntax

element.addEventListener(event, function, useCapture); element: The HTML element to which you want to attach the event listener.

event: A string representing the event type (e.g., 'click', 'keydown', 'mouseover').

function: The function to be called when the event occurs.

useCapture: An optional boolean parameter indicating whether to use event capturing (default is false).

# <span id="page-4-1"></span>**Example 1: Click Event**

Let's start with a simple example where we attach a click event to a button:

```
<!DOCTYPE html>
<html lang="en">
<head>
 <meta charset="UTF-8">
 <meta name="viewport" content="width=device-width,
initial-scale=1.0">
 <title>Event Listener Example</title>
</head>
<body>
<button id="myButton">Click me!</button>
```

```
<script>
```

```
// Get the button element
```

```
var button = document.getElementById('myButton');
```

```
// Add a click event listener
button.addEventListener('click', function() {
 alert('Button clicked!');
});
```

```
</script>
```

```
</body>
</html>
```
In this example, when the button is clicked, an alert with the message "Button clicked!" will be displayed.

#### <span id="page-6-0"></span>**Example 2: Keydown Event**

Now, let's look at an example where we use the keydown event to detect when a key is pressed:

```
<!DOCTYPE html>
<html lang="en">
<head>
 <meta charset="UTF-8">
 <meta name="viewport" content="width=device-width,
initial-scale=1.0">
 <title>Keydown Event Example</title>
</head>
<body>
<input type="text" id="myInput" placeholder="Type
something">
```
<script>

// Get the input element

var input = document.getElementById('myInput');

// Add a keydown event listener

input.addEventListener('keydown', function(event) { console.log('Key pressed:', event.key);

});

</script>

```
</body>
```
</html>

In this example, as you type in the input field, the pressed keys will be logged to the console.

These are just simple examples to get you started. You can attach event listeners to various HTML elements and handle a wide range of events to create interactive and responsive web pages.

### <span id="page-7-0"></span>10 coding exercises event listeners

Each exercise comes with full steps, descriptions, and code examples.

#### <span id="page-8-0"></span>**Exercise 1: Click Counter**

Objective: Create a button that counts the number of times it's clicked.

Steps:

- 1. Create an HTML file with a button element.
- 2. Use JavaScript to attach a click event listener to the button.
- 3. Increment a counter variable each time the button is clicked.
- 4. Display the current click count.

<!DOCTYPE html>

<html lang="en">

<head>

```
<meta charset="UTF-8">
```

```
<meta name="viewport" content="width=device-width,
```
initial-scale=1.0">

```
<title>Click Counter</title>
```
</head>

<body>

```
<button id="myButton">Click me!</button>
```

```
<p id="clickCount">Click count: 0</p>
```

```
<script>
 var button = document.getElementById('myButton');
 var clickCount = 0;
 button.addEventListener('click', function() {
```

```
clickCount++;
  document.getElementById('clickCount').innerText = 'Click
count: ' + clickCount;
 });
```

```
</script>
```

```
</body>
```
</html>

# <span id="page-9-0"></span>**Exercise 2: Double Click Alert**

Objective: Show an alert when a button is double-clicked.

Steps:

- 1. Create an HTML file with a button element.
- 2. Attach a double-click event listener to the button.
- 3. Display an alert when the button is double-clicked.

<!DOCTYPE html>

```
<html lang="en">
```
<head>

```
<meta charset="UTF-8">
```
<meta name="viewport" content="width=device-width,

initial-scale=1.0">

<title>Double Click Alert</title>

</head>

<body>

```
<button id="myButton">Double-click me!</button>
```
<script>

```
var button = document.getElementById('myButton');
```

```
button.addEventListener('dblclick', function() {
 alert('Double-clicked!');
```
});

</script>

</body> </html>

### <span id="page-10-0"></span>**Exercise 3: Hover Effect**

Objective: Change the background color of a div when the mouse hovers over it.

```
Learn more about JavaScript with Examples and Source Code Laurence Svekis
                     Courses https://basescripts.com/
```
Steps:

- 1. Create an HTML file with a div element.
- 2. Attach a mouseover event listener to the div.
- 3. Change the background color when the mouse enters the div and revert it when the mouse leaves.

```
<!DOCTYPE html>
<html lang="en">
<head>
 <meta charset="UTF-8">
 <meta name="viewport" content="width=device-width,
initial-scale=1.0">
 <title>Hover Effect</title>
 <style>
  #myDiv {
   width: 200px;
   height: 200px;
   background-color: lightblue;
  }
 </style>
</head>
<body>
```

```
<div id="myDiv"></div>
```
<script>

```
var myDiv = document.getElementById('myDiv');
```

```
myDiv.addEventListener('mouseover', function() {
 myDiv.style.backgroundColor = 'lightgreen';
});
```

```
myDiv.addEventListener('mouseout', function() {
  myDiv.style.backgroundColor = 'lightblue';
 });
</script>
```

```
</body>
</html>
```
#### <span id="page-12-0"></span>**Exercise 4: Key Press Logger**

Objective: Log key presses to the console.

Steps:

- 1. Create an HTML file with a text input.
- 2. Attach a keydown event listener to the input.

3. Log the pressed key to the console.

```
<!DOCTYPE html>
<html lang="en">
<head>
 <meta charset="UTF-8">
 <meta name="viewport" content="width=device-width,
initial-scale=1.0">
 <title>Key Press Logger</title>
</head>
<body>
<input type="text" id="myInput" placeholder="Type
something">
<script>
 var input = document.getElementById('myInput');
 input.addEventListener('keydown', function(event) {
  console.log('Key pressed:', event.key);
 });
</script>
```

```
</body>
```
</html>

### <span id="page-14-0"></span>**Exercise 5: Image Slider**

Objective: Create an image slider with next and previous buttons.

Steps:

- 1. Create an HTML file with an image and next/previous buttons.
- 2. Attach click event listeners to the buttons.
- 3. Change the image source when the next or previous button is clicked.

<!DOCTYPE html>

```
<html lang="en">
```
<head>

```
<meta charset="UTF-8">
```

```
<meta name="viewport" content="width=device-width,
```

```
initial-scale=1.0">
```
<title>Image Slider</title>

</head>

<body>

```
<img id="myImage" src="image1.jpg" alt="Image">
<button id="prevButton">Previous</button>
```
<button id="nextButton">Next</button>

```
<script>
 var image = document.getElementById('myImage');
 var prevButton = document.getElementById('prevButton');
 var nextButton = document.getElementById('nextButton');
 var imageIndex = 1;
 var images = \lceil \cdot \text{image1.jpg} \rceil, 'image2.jpg', 'image3.jpg'];
 function showImage() {
  image.src = images[imageIndex];}
 prevButton.addEventListener('click', function() {
  imageIndex = (imageIndex - 1 + images.length) %
images.length;
  showImage();
 });
 nextButton.addEventListener('click', function() {
  imageIndex = (imageIndex + 1) % images.length;
  showImage();
 });
```

```
// Initial display
 showImage();
</script>
```
</body> </html>

### <span id="page-16-0"></span>**Exercise 6: Form Validation**

Objective: Validate a form before submission.

#### Steps:

- 1. Create an HTML form with input fields.
- 2. Attach a submit event listener to the form.
- 3. Check if the input fields are filled out; if not, prevent form submission.

```
<!DOCTYPE html>
```

```
<html lang="en">
```
<head>

```
<meta charset="UTF-8">
```

```
<meta name="viewport" content="width=device-width,
```

```
initial-scale=1.0">
```

```
<title>Form Validation</title>
```
</head> <body>

```
<form id="myForm">
 <label for="name">Name:</label>
 <input type="text" id="name" required>
 <br/><sub>2</sub><label for="email">Email:</label>
 <input type="email" id="email" required>
 <br/><sub>2</sub><input type="submit" value="Submit">
</form>
```
<script>

```
var form = document.getElementById('myForm');
```

```
form.addEventListener('submit', function(event) {
 if (!form.checkValidity()) {
   alert('Please fill out all fields.');
  event.preventDefault();
 }
});
```

```
</script>
```
</body> </html>

#### <span id="page-18-0"></span>**Exercise 7: Toggle Visibility**

Objective: Toggle the visibility of an element.

#### Steps:

- 1. Create an HTML file with a button and a target element.
- 2. Attach a click event listener to the button.
- 3. Toggle the visibility of the target element when the button is clicked.

```
<!DOCTYPE html>
```

```
<html lang="en">
```

```
<head>
```

```
<meta charset="UTF-8">
```

```
<meta name="viewport" content="width=device-width,
```

```
initial-scale=1.0">
```

```
<title>Toggle Visibility</title>
```

```
<style>
```

```
#myElement {
```

```
display: none;
```

```
}
```

```
</style>
```

```
</head>
<body>
```

```
<button id="toggleButton">Toggle Visibility</button>
<div id="myElement">This element can be toggled</div>
```

```
<script>
```

```
var toggleButton = document.getElementById('toggleButton');
var myElement = document.getElementById('myElement');
```

```
toggleButton.addEventListener('click', function() {
  myElement.style.display = (myElement.style.display ==)'none') ? 'block' : 'none';
 });
</script>
```
</body> </html>

#### <span id="page-19-0"></span>**Exercise 8: Mouse Coordinates**

Objective: Display mouse coordinates on the page.

#### Steps:

#### 1. Create an HTML file with a div.

- 2. Attach mousemove event listener to the document.
- 3. Display the mouse coordinates inside the div.

```
<!DOCTYPE html>
<html lang="en">
<head>
 <meta charset="UTF-8">
 <meta name="viewport" content="width=device-width,
initial-scale=1.0">
 <title>Mouse Coordinates</title>
 <style>
  #mouseCoordinates {
   position: fixed;
   top: 0;
   left: 0;
   background: lightgray;
   padding: 10px;
  }
 </style>
</head>
<body>
```
<div id="mouseCoordinates"></div>

<script>

```
var mouseCoordinates =
document.getElementById('mouseCoordinates');
```

```
document.addEventListener('mousemove', function(event) {
  mouseCoordinates.innerText = `Mouse Coordinates:
(${event.clientX}, ${event.clientY})`;
 });
</script>
```
</body>

</html>

#### <span id="page-21-0"></span>**Exercise 9: Context Menu**

Objective: Create a custom context menu.

Steps:

- 1. Create an HTML file with a target element.
- 2. Attach contextmenu event listener to the target element.
- 3. Display a custom context menu at the mouse coordinates.

<!DOCTYPE html>

<html lang="en">

<head>

```
<meta charset="UTF-8">
```

```
<meta name="viewport" content="width=device-width,
```

```
initial-scale=1.0">
```

```
<title>Context Menu</title>
```
<style>

#contextMenu {

position: fixed;

display: none;

background: lightgray;

padding: 10px;

```
}
```
</style> </head>

<body>

```
<div id="targetElement">Right-click me</div>
<div id="contextMenu">Custom Context Menu</div>
```
<script>

var targetElement =

document.getElementById('targetElement');

var contextMenu = document.getElementById('contextMenu');

targetElement.addEventListener('contextmenu', function(event)

{

```
event.preventDefault();
  contextMenu.style.display = 'block';
  contextMenu.style.left = event.clientX + 'px';
  contextMenu.style.top = event.clientY + 'px';
  document.addEventListener('click', function() {
    contextMenu.style.display = 'none';
  }, { once: true });
 });
</script>
```

```
</body>
</html>
```
#### <span id="page-23-0"></span>**Exercise 10: Resize Event**

Objective: Display an alert when the window is resized.

#### Steps:

- 1. Create an HTML file with a script that attaches a resize event listener to the window.
- 2. Display an alert when the window is resized.

```
<!DOCTYPE html>
<html lang="en">
<head>
 <meta charset="UTF-8">
 <meta name="viewport" content="width=device-width,
initial-scale=1.0">
 <title>Resize Event</title>
</head>
<body>
<script>
 window.addEventListener('resize', function() {
  alert('Window resized!');
 });
```
</script>

```
</body>
```
</html>

Feel free to experiment with these exercises, modify them, and combine them to create more complex interactions.

Understanding how to use event listeners is crucial for building interactive and dynamic web applications.

# <span id="page-25-0"></span>Quiz questions JavaScript event listeners

### <span id="page-25-1"></span>**What is an event listener in JavaScript?**

A. A function that listens for external API events. B. A mechanism to handle user interactions with a web page. C. A library for handling asynchronous tasks. Answer: B

# <span id="page-25-2"></span>**Which method is used to attach an event listener in JavaScript?**

- A. event.attachListener()
- B. element.addListener()
- C. element.addEventListener()

Answer: C

#### **What is the purpose of the event parameter in an event**

<span id="page-25-3"></span>**listener callback function?**

#### A. It represents the element triggering the event.

B. It contains information about the event, such as the type and target.

C. It is optional and can be omitted.

Answer: B

### **How do you attach a click event to a button with the id**

# <span id="page-26-0"></span>**"myButton"?**

A. document.getElementById('myButton').onClick(function()

{...});

B.

```
document.getElementById('myButton').addEventListener('click',
function() \{...\};
```
C.

document.getElementById('myButton').addClickHandler(function( ) {...});

Answer: B

# **Which event is triggered when a user presses and releases a**

# <span id="page-26-1"></span>**key on the keyboard?**

- A. keydown
- B. keyup
- C. keypress
- Answer: C

# <span id="page-27-0"></span>**How can you prevent the default behavior of an event in JavaScript?**

- A. event.prevent()
- B. event.cancel()
- C. event.preventDefault()

Answer: C

# <span id="page-27-1"></span>**What is the purpose of the stopPropagation method in an event listener?**

A. It stops the event from bubbling up or down the DOM hierarchy.

- B. It prevents the default behavior of the event.
- C. It terminates the event listener execution.

Answer: A

# <span id="page-28-0"></span>**In the context of event listeners, what does "event delegation" refer to?**

A. The process of creating dynamic events.

B. The practice of using a single event listener to manage multiple elements.

C. The propagation of events through the DOM.

Answer: B

### <span id="page-28-1"></span>**What does the dblclick event represent in JavaScript?**

- A. A double-click event.
- B. A drag-and-drop event.
- C. A document loading event.

Answer: A

### **How can you dynamically change the CSS of an element on**

#### <span id="page-28-2"></span>**mouseover and revert it on mouseout?**

A. Using element.style.hover property. B. Using element.addEventListener('mouseover', ...) and element.addEventListener('mouseout', ...). C. Using element.onhover property.

Answer: B

### <span id="page-29-0"></span>**What is the purpose of the submit event in a form?**

A. It triggers when the form is loaded.

- B. It triggers when the form is submitted.
- C. It triggers when a form element gains focus.

Answer: B

# <span id="page-29-1"></span>**How do you check if a form is valid before submission?**

- A. form.checkValidity()
- B. form.validate()
- C. form.isValid()

#### Answer: A

### <span id="page-30-0"></span>**What is the purpose of the contextmenu event?**

- A. It triggers when the context menu is closed.
- B. It triggers when the right mouse button is clicked.
- C. It triggers when the left mouse button is clicked.

Answer: B

### <span id="page-30-1"></span>**How do you toggle the visibility of an element in JavaScript?**

A. element.toggleVisibility() B. element.style.display = 'toggle' C. element.style.display = (element.style.display === 'none') ? 'block' : 'none'; Answer: C

### <span id="page-30-2"></span>**Which event is fired when the window is resized?**

- A. resize
- B. window.resize
- C. window.resized

Answer: A

#### <span id="page-31-0"></span>**What does the mousemove event represent in JavaScript?**

- A. A click event.
- B. A mouse movement event.
- C. A keypress event.

Answer: B

#### <span id="page-31-1"></span>**How can you detach an event listener in JavaScript?**

- A. element.removeEventListener('click', myFunction);
- B. element.detachListener('click', myFunction);
- C. element.removeEvent('click', myFunction);

Answer: A

### <span id="page-31-2"></span>**What is the purpose of the once option in addEventListener?**

- A. It ensures that the event listener is executed only once.
- B. It specifies the event type.
- C. It prevents the default behavior of the event.

Answer: A

# <span id="page-32-0"></span>**What is the difference between mouseover and mouseenter events?**

- A. There is no difference; they are interchangeable.
- B. mouseover bubbles, while mouseenter does not.
- C. mouseenter bubbles, while mouseover does not.

Answer: B

# <span id="page-32-1"></span>**How can you get the coordinates of the mouse when a click event occurs?**

- A. event.mousePosition
- B. event.clientCoordinates
- C. event.clientX and event.clientY

Answer: C

### <span id="page-32-2"></span>**What is the purpose of the keydown event?**

A. It triggers when a key is pressed. B. It triggers when a key is released. C. It triggers when a key is held down. Answer: A

# <span id="page-33-0"></span>**How can you attach an event listener to multiple elements with the same class?**

A.

document.getElementsByClassName('myClass').addEventListener (...)

B. Loop through the elements and attach the listener individually.

C. document.querySelectorAll('.myClass').addEventListener(...)

Answer: B

# <span id="page-33-1"></span>**Which method is used to stop the propagation of an event in JavaScript?**

- A. event.stopBubbling()
- B. event.cancelPropagation()
- C. event.stopPropagation()

Answer: C

#### <span id="page-34-0"></span>**What is the purpose of the focus event?**

A. It triggers when an element gains focus.

B. It triggers when an element loses focus.

C. It triggers when a form is submitted.

Answer: A

# <span id="page-34-1"></span>**How do you prevent the default behavior of a right-click in JavaScript?**

A. document.oncontextmenu = function() { return false; };

B. document.addEventListener('rightclick', function(event) { event.preventDefault(); });

C. document.onrightclick = function() { return false; };

Answer: A

#### <span id="page-34-2"></span>**What is the purpose of the load event?**

A. It triggers when a web page is closed. B. It triggers when a web page is loaded. C. It triggers when an image is loaded. Answer: B

# <span id="page-35-0"></span>**How do you check if an element has a specific class using JavaScript?**

- A. element.hasClass('myClass')
- B. element.classList.contains('myClass')
- C. element.hasClassName('myClass')

Answer: B

### <span id="page-35-1"></span>**What is the purpose of the mouseenter event?**

- A. It triggers when the mouse enters an element.
- B. It triggers when the mouse leaves an element.
- C. It triggers when the mouse is clicked inside an element.

Answer: A

### <span id="page-36-0"></span>**How can you listen for changes in the value of an input field?**

A. input.addEventListener('change', ...)

B. input.onChange(...)

C. input.valueChanged(...)

Answer: A

### <span id="page-36-1"></span>**What is the purpose of the DOMContentLoaded event?**

A. It triggers when the DOM is fully loaded, including styles and images.

B. It triggers when the DOM content (HTML) is fully loaded, without waiting for styles and images.

C. It triggers when the entire web page is loaded.

Answer: B

# <span id="page-36-2"></span>**How can you attach a mouseover event to all paragraphs in a document using jQuery?**

A. \$('p').on('mouseover', ...)

B.

document.getElementsByTagName('p').addEventListener('mouseo ver', ...) C. \$('p').addEventListener('mouseover', ...) Answer: A

# **Which method is used to trigger an event manually in**

### <span id="page-37-0"></span>**JavaScript?**

- A. event.trigger()
- B. element.dispatchEvent()
- C. element.triggerEvent()

Answer: B

### <span id="page-37-1"></span>**What does the unload event represent in JavaScript?**

- A. It triggers when a web page is closed.
- B. It triggers when a button is clicked.
- C. It triggers when the browser is closed.

Answer: A

# <span id="page-38-0"></span>**How can you attach an event listener to an element once in JavaScript?**

A. element.on('click', myFunction, { once: true })

- B. element.addEventListener('click', myFunction, { once: true })
- C. element.once('click', myFunction)

Answer: B

### <span id="page-38-1"></span>**What is the purpose of the hashchange event?**

- A. It triggers when the URL hash (fragment identifier) changes.
- B. It triggers when a hash function is executed.
- C. It triggers when a hash value in a data structure changes. Answer: A

# <span id="page-38-2"></span>**How can you detect if the user pressed a specific key (e.g., Enter) in an input field?**

A. input.onkeypress = function(event) { if (event.key === 'Enter') { ... } }

B. input.addEventListener('keydown', function(event) { if (event.keyCode === 13)  $\{ ... \}$   $\})$ C. Both A and B. Answer: C

#### <span id="page-39-0"></span>**What is the purpose of the readystatechange event?**

- A. It triggers when the ready state of the document changes.
- B. It triggers when an AJAX request is sent.
- C. It triggers when the browser is ready to execute JavaScript. Answer: A

# <span id="page-39-1"></span>**How can you attach an event listener to the document to listen for any click event within the document?**

- A. document.on('click', ...)
- B. document.addListener('click', ...)
- C. document.addEventListener('click', ...)

Answer: C

### <span id="page-40-0"></span>**What is the purpose of the transitionend event?**

- A. It triggers when a CSS transition is started.
- B. It triggers when a CSS transition is completed.
- C. It triggers when a CSS transition is paused.

Answer: B

#### <span id="page-40-1"></span>**How do you remove a specific event listener from an element?**

- A. element.removeEventListener('click', myFunction);
- B. element.removeListener('click', myFunction);
- C. element.removeEvent('click', myFunction);

Answer: A

#### <span id="page-40-2"></span>**What is the purpose of the dragstart event in JavaScript?**

- A. It triggers when a drag-and-drop operation starts.
- B. It triggers when an element is dragged.
- C. It triggers when a drop event occurs.

Answer: A

# <span id="page-41-0"></span>**How can you attach an event listener to the window to listen for the scroll event?**

```
A. window.scroll(function() \{ \dots \});
B. window.addEventListener('scroll', function() { ... });
C. window.onscroll = function() \{ \dots \};
Answer: B
```
### <span id="page-41-1"></span>**What is the purpose of the animationend event?**

- A. It triggers when a CSS animation is started.
- B. It triggers when a CSS animation is completed.
- C. It triggers when a CSS animation is paused.

Answer: B

# <span id="page-41-2"></span>**How do you prevent an event from reaching the target element's ancestors during event propagation?**

- A. event.stopBubbling()
- B. event.cancelPropagation()

C. event.stopPropagation() Answer: C

### <span id="page-42-0"></span>**What is the purpose of the popstate event?**

A. It triggers when the browser history changes.

B. It triggers when a pop-up window is closed.

C. It triggers when a state in the JavaScript history object changes.

Answer: A

# <span id="page-42-1"></span>**How can you listen for a change in the orientation of a device (landscape/portrait)?**

A. window.addEventListener('orientationchange', ...)

- B. window.onorientationchange = function()  $\{ \dots \}$ ;
- C. device.addEventListener('orientationchange', ...)

Answer: A

#### <span id="page-43-0"></span>**What is the purpose of the pointerdown event?**

A. It triggers when a mouse button is pressed.

- B. It triggers when a pointer device is pressed.
- C. It triggers when a touch event occurs.

Answer: B

# <span id="page-43-1"></span>**How can you detect if a specific key (e.g., the Space key) is pressed in JavaScript?**

```
A. document.onkeypress = function(event) { if (event.key ===
'Space') { ... } }
B. document.addEventListener('keydown', function(event) { if
(event.code === 'Space') \{ ... \} \})C. Both A and B.
Answer: C
```
# <span id="page-43-2"></span>**What is the purpose of the stopPropagation method in an event listener?**

A. It stops the event from bubbling up or down the DOM hierarchy.

B. It prevents the default behavior of the event.

C. It terminates the event listener execution.

Answer: A

# <span id="page-44-0"></span>**How can you dynamically change the CSS of an element on mouseover and revert it on mouseout?**

A. element.style.hover property.

B. element.addEventListener('mouseover', ...) and

element.addEventListener('mouseout', ...).

C. element.onhover property.

Answer: B